## Add an Event - Step 2-Create Event Dates/Times

Once you have completed the first step in adding an event, adding an Event Type, you'll need to add specific dates & times when the event will occur so they can show up on your Event Calendar.

**⊘** Add Event Dates & Times

Expand/Collapse All

- **⊘** View Event Dates

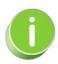

Create an Event Type and send a private direct link to specific people to invite them to enroll in specific dates/times. Learn how to <u>Create an Invitation Only Event Date</u>.